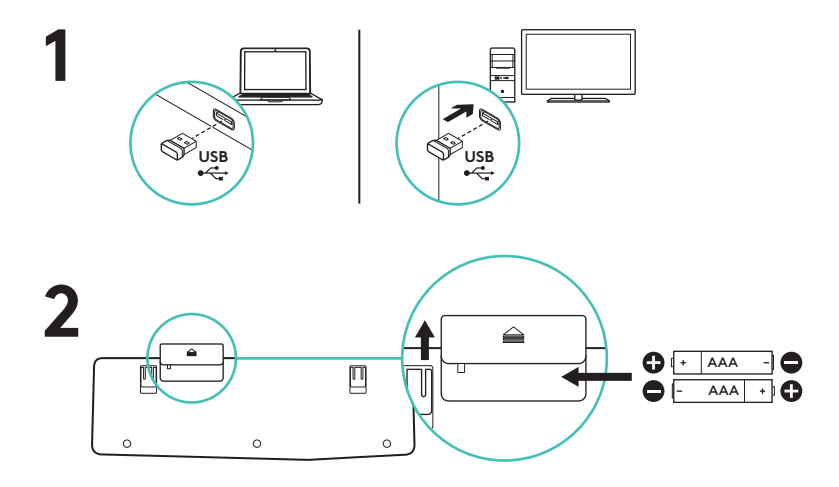

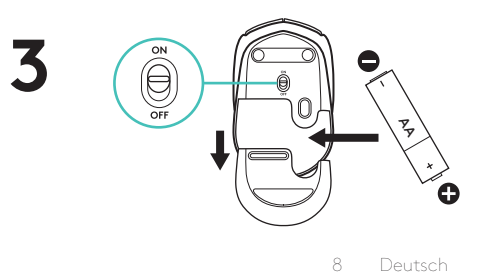

## Tastaturfunktionen

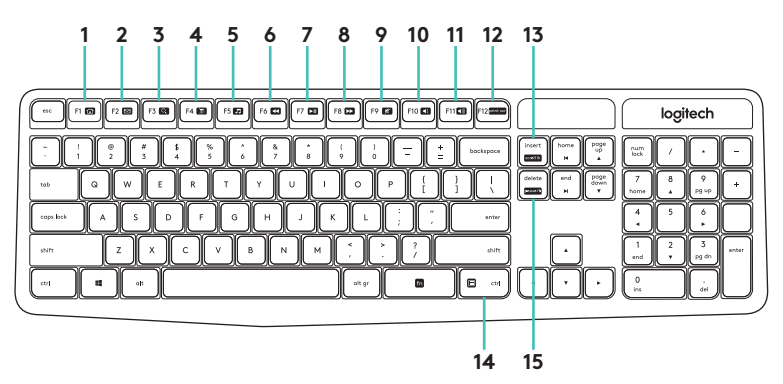

## Sondertasten

Um auf die nachfolgenden Funktionen zuzugreifen, müssen Sie Fn und die entsprechende Sondertaste drücken:

- **1.** Internet
- **2.** E-Mail
- **3.** Suche
- **4.** Rechner
- **5.** Musikplayer
- **6.** Zurück
- **7.** Wiedergabe/Pause
- **8.** Vorwärts
- **9.** Stummschaltung
- **10.** Leiser
- **11.** Lauter
- **12.** Bildschirm-Druck
- **13.** Rollen
- **14.** Pause/Unterbrechen
- **15.** Menü

9 Deutsch

## Mausfunktionen

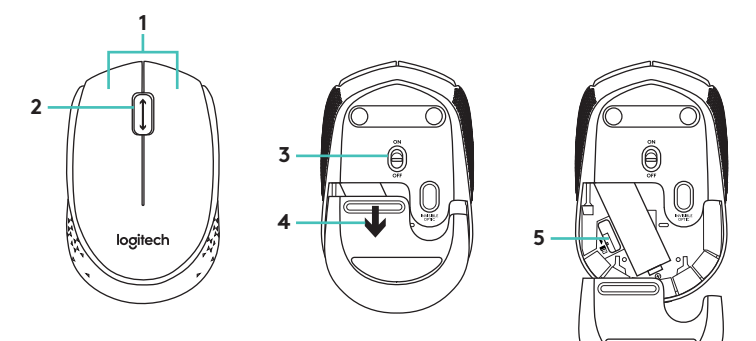

**1.** Linke und rechte Maustaste

## **2.** Scrollrad

Drücken Sie das Scrollrad, um die Funktion der mittleren Taste (Funktion je nach Anwendung unterschiedlich) auszuführen.

- **3.** Ein-/Ausschalter
- **4.** Batteriefachdeckel-Entriegelung
- **5.** USB-Nano-Empfängerfach

10 Deutsch

Probleme bei der Einrichtung: Tastatur und Maus funktionieren nicht

- Überprüfen Sie die Ausrichtung der Batterien in Tastatur und Maus oder tauschen Sie die Batterien aus.
- Ist der USB-Empfänger fest in einen USB-Anschluss Ihres Computers eingesteckt? Stecken Sie den USB-Empfänger in einen USB-Anschluss, der sich näher bei Tastatur und Maus befindet.
- Wenn der USB-Empfänger an einen USB-Hub angeschlossen ist, stecken Sie ihn direkt in den Computer ein.
- Entfernen Sie Metallgegenstände zwischen Empfänger und Tastatur bzw. Maus, da diese den Empfang stören könnten. Verwenden Sie die Maus auf einer anderen Unterlage.
- Starten Sie den Computer neu.
- Wenn diese Vorschläge das Problem nicht lösen, laden Sie das Dienstprogramm zum Wiederherstellen der Verbindung von www.logitech.com/ connect\_utility herunter.

11 Deutsch

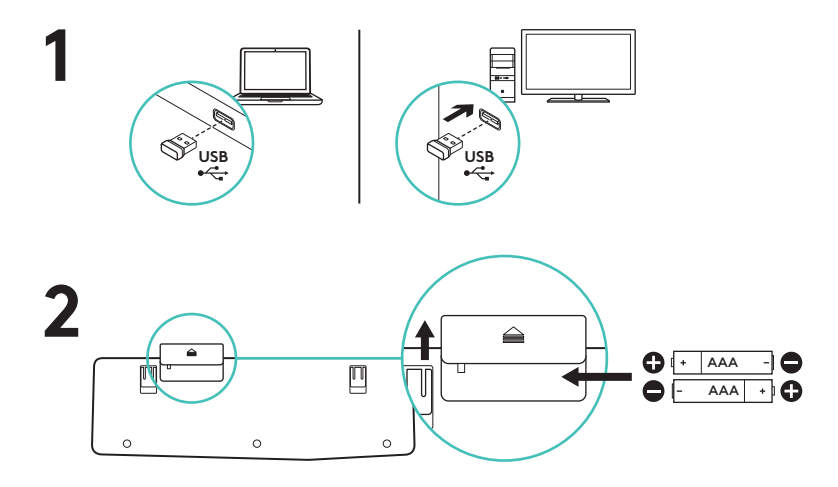

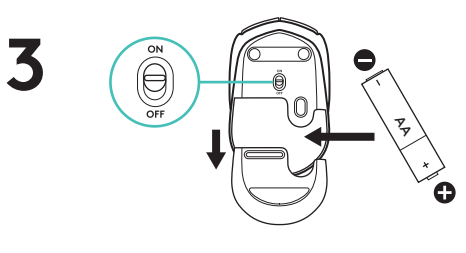

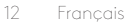